# تالوحم Catalyst 6500 Series عم Supervisor Engine 2T ELAM ءارجإلا Ī

## المحتويات

المقدمة طوبولوجيا تحديد محرك إعادة توجيه الدخول تكوين المشغل بدء الالتقاط ترجمة النتائج

### المقدمة

يصف هذا المستند الخطوات المستخدمة لإجراء ELAM على محولات Switches Series 6500 Catalyst Cisco التي تشغل Supervisor Engine 2T (Sup2T)، ويشرح أكثر المخرجات صلة، ويصف كيفية تفسير النتائج. ينطبق هذا المثال أيضا على العلامات التي تدعم 4DFC.

تلميح: ارجع إلى وثيقة [نظرة عامة على ELAM](//www.cisco.com/en/US/products/hw/routers/ps332/products_tech_note09186a0080c1e25a.shtml) للحصول على نظرة عامة على ELAM.

## طوبولوجيا

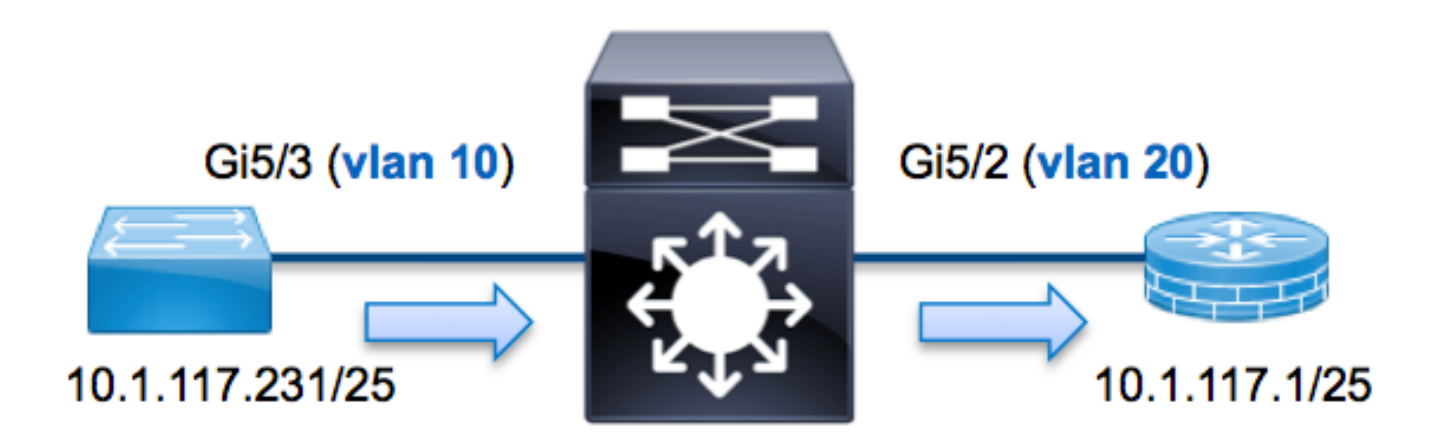

في هذا المثال، يرسل مضيف على شبكة VLAN رقم 10 (10.1.117.231)، منفذ 5/3G طلب بروتوكول رسائل التحكم في الإنترنت (ICMP (إلى مضيف على شبكة VLAN رقم 20 (10.1.117.1)، منفذ 5/2G. يتم إستخدام ELAM لالتقاط هذه الحزمة الواحدة من 10.1.117.231 إلى .10.1.117.1 من المهم تذكر أن ELAM يسمح لك التقاط إطار واحد.

## تحديد محرك إعادة توجيه الدخول

يتوقع حركة مرور أن يدخل المفتاح على ميناء 5/3G. عندما تتحقق من الوحدات النمطية في النظام، سترى أن الوحدة النمطية 5 هي المشرف النشط. وبالتالي، يتعين عليك تكوين ELAM على **الوحدة التعليمية 5**.

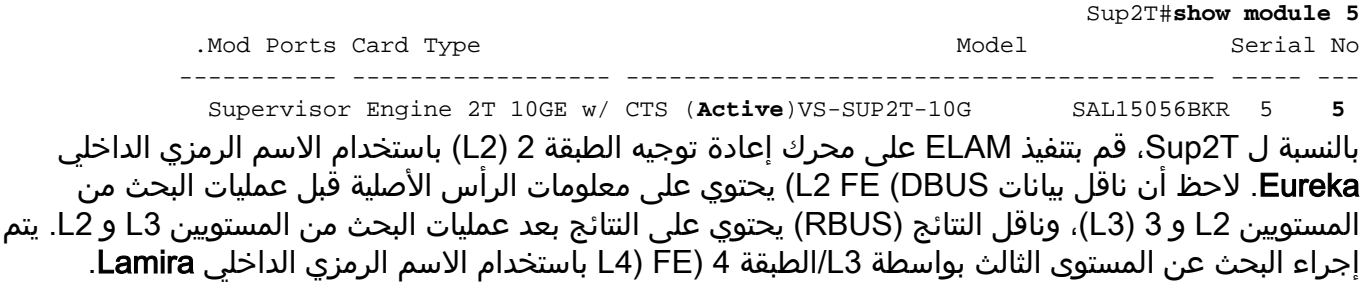

Sup2T(config)#**service internal** Sup2T# **show platform capture elam asic eureka slot 5** Assigned asic\_desc=**eu50**

ملاحظة: يلزم الأمر internal service لتشغيل ELAM على T2Sup .يقوم هذا التكوين بإلغاء تأمين الأوامر المخفية ببساطة.

## تكوين المشغل

يدعم Eureka ASIC مشغلات ELAM ل 4IPv و 6IPv وغيرها. يجب أن يتوافق مشغل ELAM مع نوع الإطار. إذا كان الإطار هو إطار 4IPv، فيجب أن يكون المشغل أيضا 4IPv. لا يتم التقاط إطار 4IPv باستخدام مشغل آخر. وينطبق نفس المنطق على 6IPv. يتم عرض المشغلات الأكثر إستخداما وفقا لنوع الإطار في هذا الجدول:

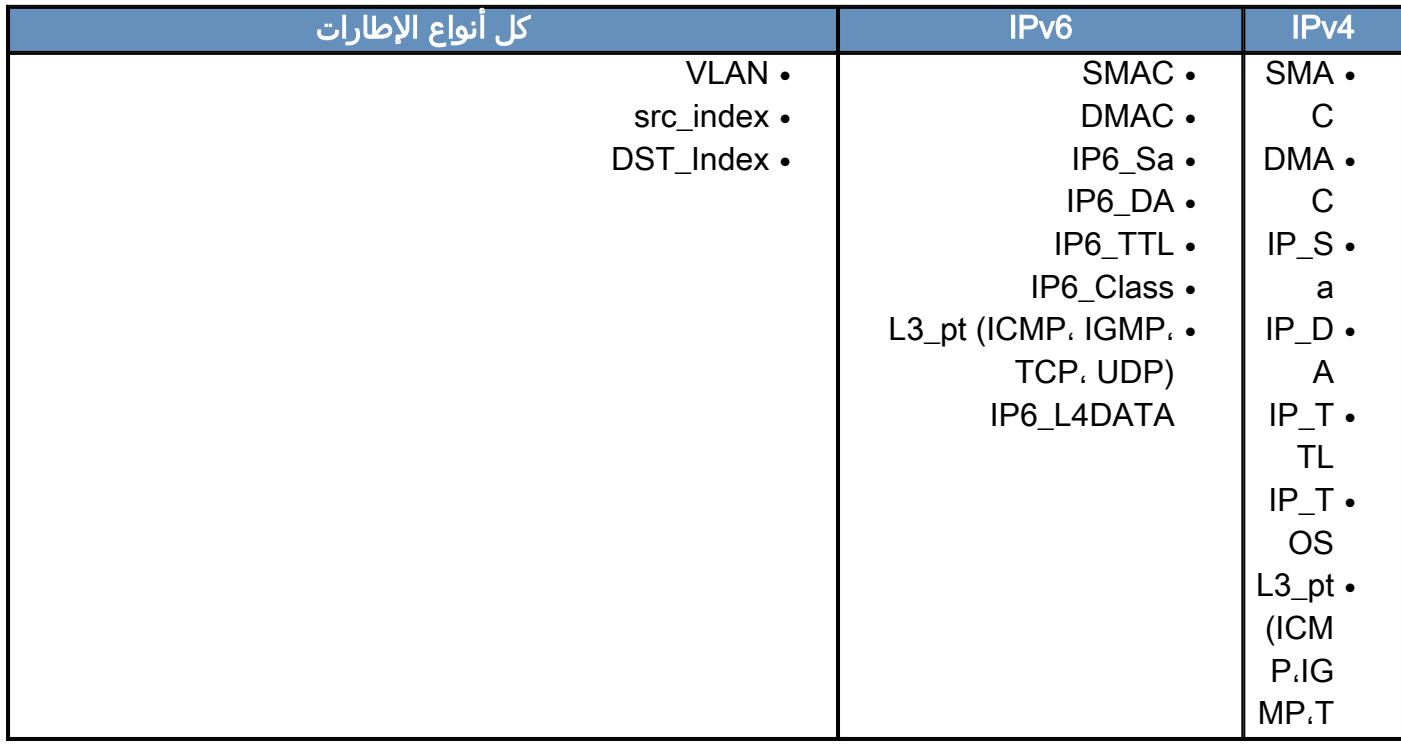

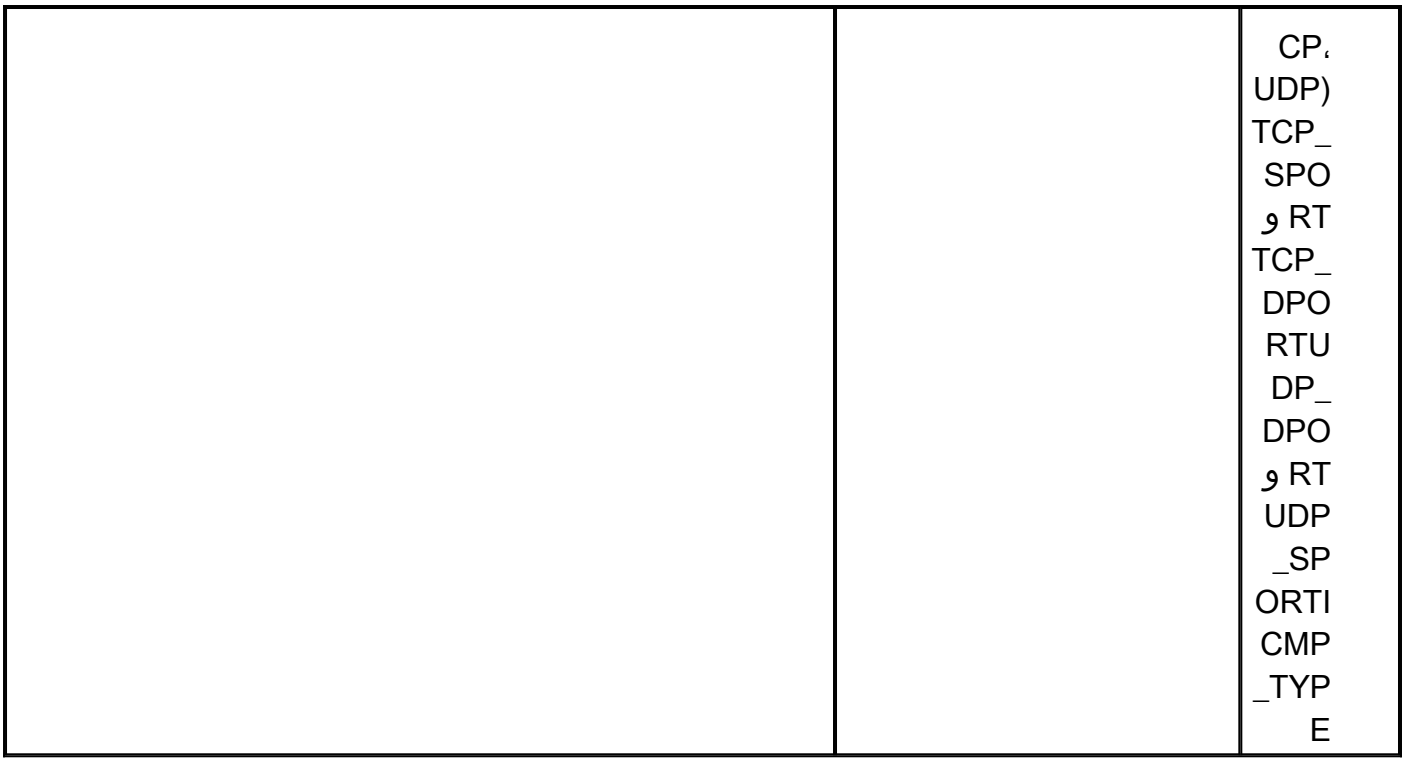

ولابد أن تكون أغلب هذه المجالات ذاتية التفسير. على سبيل المثال، يشير SMAC وDMAC إلى عنوان MAC المصدر وعنوان MAC الوجهة و ip\_da وip\_da إلى عنوان IPv4 المصدر وعنوان IPv4 للوجهة، وL3\_b إلى بروتوكول 3L، والذي يمكن أن يكون بروتوكول رسائل التحكم في الإنترنت (ICMP(، وبروتوكول إدارة مجموعة الإنترنت (IGMP(، أو TCP، أو UDP.

ملاحظة: يتطلب المشغل الآخر من المستخدم توفير بيانات سداسية عشرية وقناع دقيق للإطار المعني، وهو خارج نطاق هذا المستند.

ل هذا مثال، التقط الإطار طبقا للمصدر والوجهة 4IPv عنوان. تذكروا ان مشغلات ELAM تسمح بمستويات مختلفة من الخصوصية. لذلك، يمكنك إستخدام حقول إضافية، مثل مدة البقاء (TTL (ونوع الخدمة (TOS (ونوع بروتوكول الطبقة 3 (PT\_3L(، إذا لزم الأمر.

تتطلب Eureka تعيين المشغلات ل DBUS و RBUS. هناك إثنان مختلف ربط مصد (PB (حيث أن ال rbus معطيات يستطيع أقمت. يعتمد تحديد مثيل PB الصحيح على نوع الوحدة النمطية بالضبط ومنفذ الدخول. عادة، يوصى بتكوين 1PB، وإذا لم يتم تشغيل RBUS، فكرر التكوين مع 2PB. إذا لم يتم توفير مشغل RBUS، فإن IOS Cisco®يقوم تلقائيا بإنشاء مشغل على 1PB.

هنا مشغل DBUS:

Sup2T# **show platform capture elam** trigger master **eu50 dbus** dbi ingress **ipv4** if **ip\_sa=10.1.117.231 ip\_da=10.1.117.1** هنا مشغل RBUS:

Sup2T#**show platform capture elam** trigger slave **eu50 rbus** rbi **pb2** New eu50 slave ELAM is RBI\_PB2

في هذا المثال، يستخدم EU50 ك ELAM ASIC .وذلك لأن ASIC Eureka تم تحديده على slot 5، instance .zero

أيضا، تم تحديد 2PB rbus لأن، داخليا، أنت تعرف أن RBUS لهذا مثال خاص في 2PB. إذا تم إختيار المثيل غير الصحيح، فيوفر IOS Cisco رسالة الخطأ هذه عند محاولة عرض ELAM: :No SOP found or invalid Seq\_Num. Pls try other PB interface sh pla cap elam tri s eu50 r r pb2

### بدء الالتقاط

الآن أن المدخل FE انتقيت وقمت بتكوين المشغل، أنت يستطيع بدأت الالتقاط:

Sup2T#**show platform capture elam start** للتحقق من حالة ELAM، أدخل الأمر status:

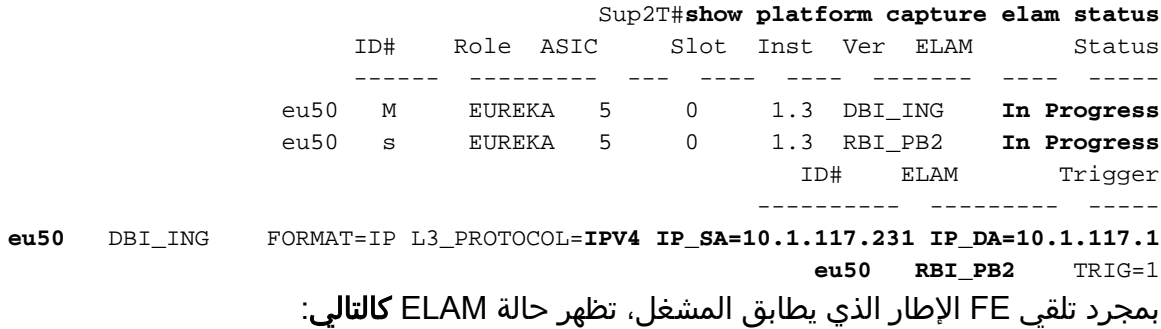

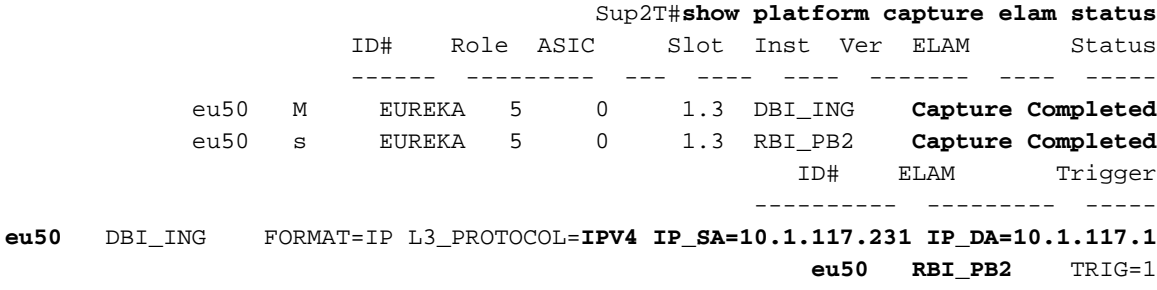

## ترجمة النتائج

لعرض نتائج ELAM، أدخل الأمر data. هنا مقتطف من إخراج بيانات ELAM الأكثر صلة بهذا المثال:

#### Sup2T#**show platform capture elam data**

(some output omitted)

#### **:DBUS**

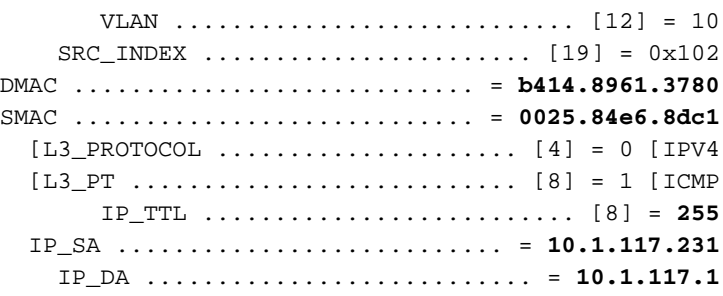

### **:RBUS**

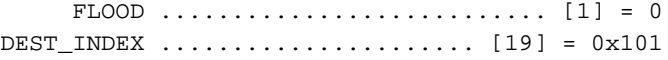

VLAN ............................ [12] = 20 IP\_TTL .......................... [8] = **254** REWRITE\_INFO i0 - replace bytes from ofs 0 to ofs 11 with seq .'0C 07 AC CA B4 14 89 61 37 80 00 00'

مع **ال DBUS** معطيات، أنت يستطيع دققت أن الإطار إستلمت على VLAN 10 مع مصدر {upper}mac address 1dc6.8e025.84 وغاية {address mac}upper من 414.8961.3780b . يمكنك أيضا أن ترى أن هذا هو إطار 4IPv الذي يتم الحصول عليه من ،10.1.117.231 ويتم توجيهها إلى .10.1.117.1

تلميح: هناك العديد من الحقول المفيدة الأخرى التي لم يتم تضمينها في هذا الإخراج، مثل قيمة TOS، علامات IP، طول IP، وطول إطار 2L.

دخلت in order to دققت على أي ميناء الإطار يكون إستلمت، **ال src\_index أ**مر (المصدر محلي هدف منطق (LTL)). دخلت هذا أمر in order to عينت LTL إلى ميناء أو مجموعة الميناء ل Sup2T:

> Sup2T#**show platform hardware ltl index 0x102** : LTL index 0x102 contain ports =========================================

**Gi5/3**

يوضح الإخراج أن index\_src الخاص ب 102x0 يخطط لمنفذ 5/3G. هذا يؤكد أن الإطار يكون إستلمت على ميناء .G5/3

مع بيانات RBUS، يمكنك التحقق من توجيه الإطار إلى شبكة VLAN رقم 20، وأن مدة البقاء (TTL) أقل من **255** في بيانات DBUS إلى 254 في RBUS. تظهر INFO\_REWRITE من الإخراج أن FE يقوم باستبدال وحدات البايت من 0 إلى 11 (أول 12 بايت) التي تمثل إعادة كتابة عنوان MAC للوجهة وعناوين MAC المصدر. وبالإضافة إلى ذلك، يمكنك التحقق من معلومات INDEX\_DEST) وجهة LTL (حيث يتم إرسال الإطار .

Sup2T#**show platform hardware ltl index 0x101** : LTL index 0x101 contain ports ========================================= **Gi5/2** يوضح الإخراج أن index\_dest الخاص ب 101x0 يخطط لمنفذ 5/2G. هذا يؤكد أن الإطار أرسلت إلى ميناء 5/2G. ةمجرتلا هذه لوح

ةي الآلال تاين تان تان تان ان الماساب دنت الأمانية عام الثانية التالية تم ملابات أولان أعيمته من معت $\cup$  معدد عامل من من ميدة تاريما $\cup$ والم ميدين في عيمرية أن على مي امك ققيقا الأفال المعان المعالم في الأقال في الأفاق التي توكير المالم الما Cisco يلخت .فرتحم مجرتم اهمدقي يتلا ةيفارتحالا ةمجرتلا عم لاحلا وه ىل| اًمئاد عوجرلاب يصوُتو تامجرتلl مذه ققد نع امتيلوئسم Systems ارامستناه انالانهاني إنهاني للسابلة طربة متوقيا.